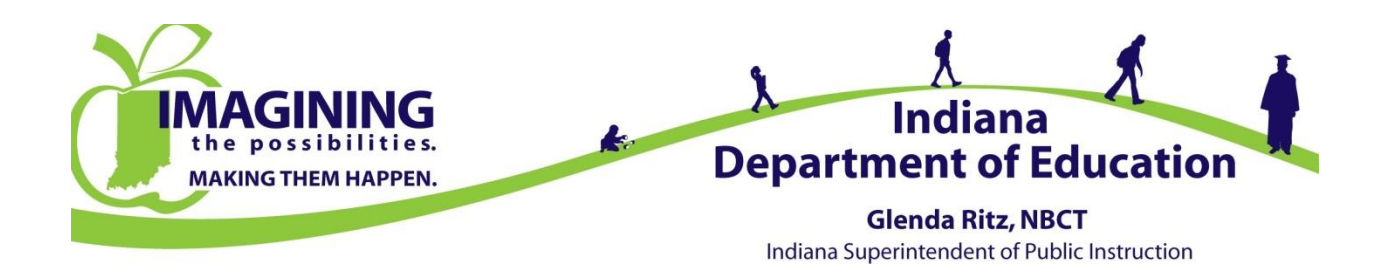

# **M E M O R A N D U M**

TO: Superintendents, Principals, Test Coordinators

FROM: Dr. Michele Walker, Director Office of Student Assessment

DATE: December 3, 2015

RE: Experience Online Testing – Pearson (ISTEP+ Grades 3-8, 10)

The IDOE is pleased to announce the ISTEP+ "Experience" opportunity is now available through Pearson. Experience is presented via the Pearson online platform (TestNav 8) that will be used for ISTEP+ online testing, as well as IREAD-3 online testing. The purpose of Experience is for students, educators, parents, and community members to see how test items similar to those on the **ISTEP+**  Part 2 assessment are presented in the online system. Experience makes a great classroom-based activity! Please see below for more information.

#### *Overview: Experience (ePATs)*

Pearson provides Electronic Practice Assessment Tests (referred to as "ePATs") for Indiana's Experience opportunity. ePATs make it possible for students, educators, parents, and community members to experience various technology-enhanced item types that will appear on the ISTEP+ Part 2 assessment as often as they like from home, at school, or on mobile devices. ePATs use the same TestNav 8 tools, navigation, interface, and infrastructure as the online ISTEP+ assessments, providing students with a more authentic, low-stakes way to practice and become familiar with online testing and technology-enhanced items. Practice opportunities such as these enable students to become comfortable with the technology used for online testing before they take ISTEP+, allowing them to better demonstrate the knowledge and skills they have gained in the classroom.

#### *Accessing Experience*

To access the Experience TestNav 8 forms, Pearson recommends that students only use officially supported devices, browsers, and operating systems. Other devices and hardware/software combinations could result in students experiencing incorrect formatting, functionality, or other unanticipated issues. For a list of currently supported platforms, please refer to the TestNav 8 System Requirements page at [support.assessment.pearson.com/display/TN/TestNav.](https://support.assessment.pearson.com/display/TN/TestNav)

There are three ways to access the Experience TestNav 8 forms—through

- A) a mobile device,
- B) a standard desktop or laptop browser, or
- C) a downloaded desktop application.

# **A. Accessing Experience via a Mobile Device**

To access the Experience TestNav 8 forms using an iPad, Android-based tablet, or Chromebook, please use the following directions:

- 1. Download and install the free TestNav 8 app from Apple's iTunes App Store, Google Play, or the Chrome Web Store.
- 2. Launch the TestNav app.
- 3. Select Indiana from the list. If you accidentally select a different destination, click on the user icon in the upper right corner of the Sign In page and select "Choose a different customer", then select Indiana from the list.
- 4. Click on the "Practice Tests" link (a Username or Password is not required).

## **B. Accessing Experience via a Standard Desktop or Laptop Browser**

To access the Experience TestNav 8 forms using a desktop or laptop and FireFox, Internet Explorer 11, or Safari browser, simply click on the following link or enter the URL into your browser's address bar: [download.pearsonaccessnext.com/IN/in-practice-tests-links.html.](http://download.pearsonaccessnext.com/IN/in-practice-tests-links.html) *Please note that mobile device browsers are not officially supported for use with TestNav 8.*

## **C. Accessing Experience via a Downloaded Desktop Application**

To access the Experience TestNav 8 forms using the TestNav 8 Desktop Application, please use the following directions:

- 1. Download and install the free TestNav 8 Desktop app from Pearson's site at [download.testnav.com.](http://download.testnav.com/)
- 2. Launch the TestNav app.
- 3. Select Indiana from the list. If you accidentally select a different destination, click on the user icon in the upper right corner of the Sign In page and select "Choose a different customer", then select Indiana from the list.
- 4. Click on the "Practice Tests" link (a Username or Password is not required).

#### *Experience Answer Keys*

The Experience Answer Keys document was sent to Corporation Test Coordinators via email, and will be posted on the IDOE website. Parents and educators are welcome to use this document in working with students, as it is **a non-secure resource**.

## *A final note….*

*ISTEP+ Practice Tests* are coming in early January and are a required part of the test administration. Presented via Pearson's TestNav 8 platform, ISTEP+ Practice Tests are only available for use by educators with students. Additional details regarding the ISTEP+ Practice Tests will be shared with Corporation Test Coordinators.